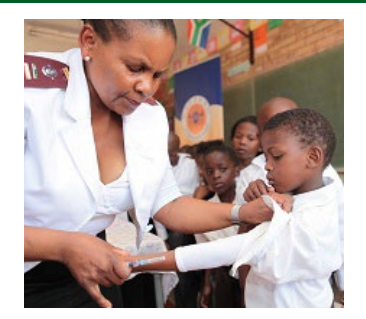

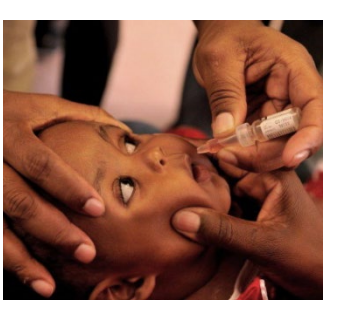

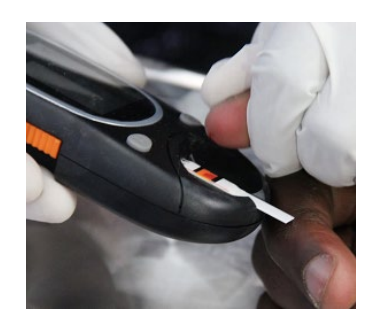

## **COVID-19 vaccination training for healthcare workers**

**Module 4: Adverse events following immunisation (AEFI) monitoring for COVID-19 vaccination**

# **Use of the Med Safety App for AEFI reporting 3 May, 6 May, 10 May and 13 May 2021**

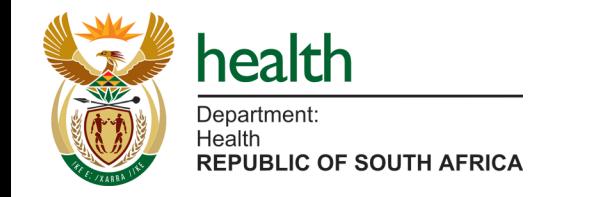

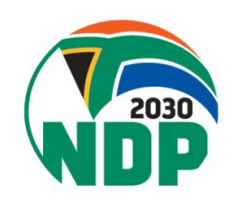

## **Overall objectives of today's session**

- 
- To provide a short overview of the Med Safety App for reporting an adverse event following immunisation (AEFI)
- To provide hands-on experience using the Med Safety App
	- Download
	- Navigation
	- Reporting an AEFI
- To answer participants' questions posted to the Knowledge Hub or live during the session

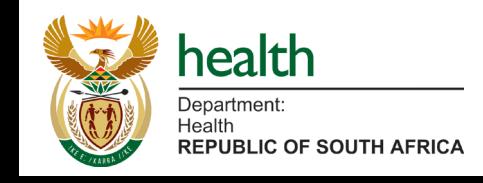

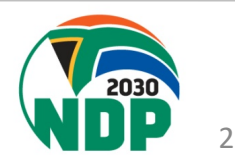

**Poll 1: Have you watched any of the Med Safety App videos available on the Knowledge Hub or SAHPRA website?**

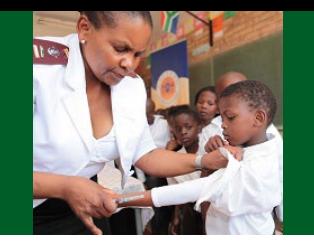

- A. YES all of them
- B. Some of them
- C. None

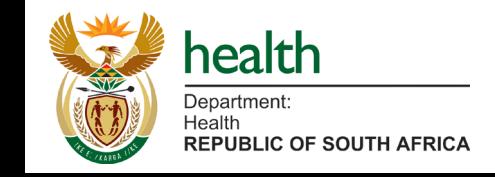

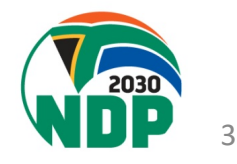

### **Poll 1 results**

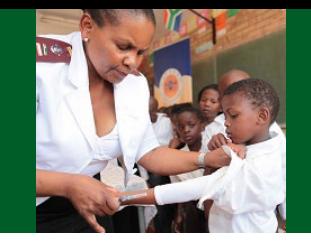

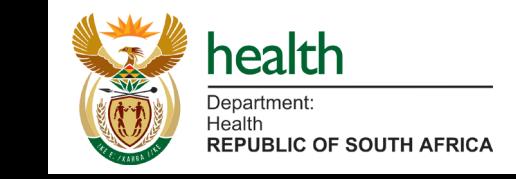

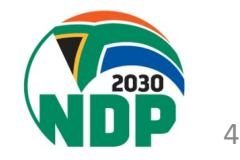

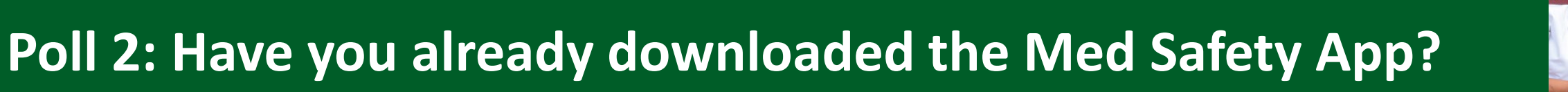

### A. YES

- B. Attempted, but unsuccessful
- C. NO

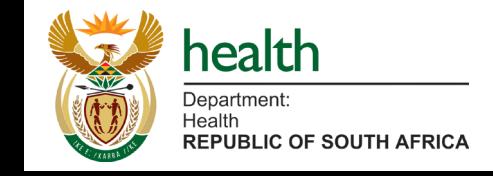

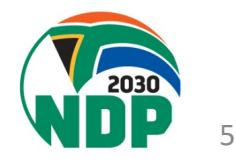

### **Poll 2 results**

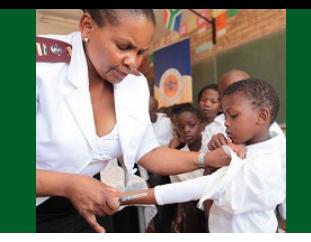

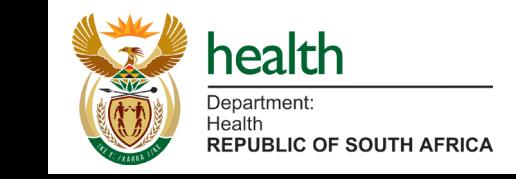

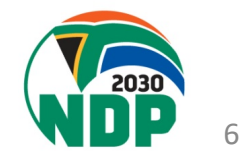

### **Poll 3: Have you heard anything about the Med Safety App in the media?**

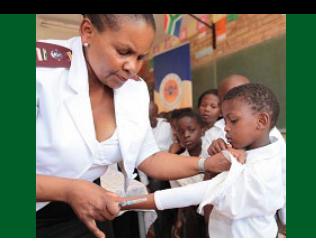

If YES, select the option which provided you with the most useful information

- A. Yes, social media (Facebook, Twitter, Instagram)
- B. Yes, radio
- C. Yes, TV
- D. Yes, newspaper
- E. Yes, online news
- F. No

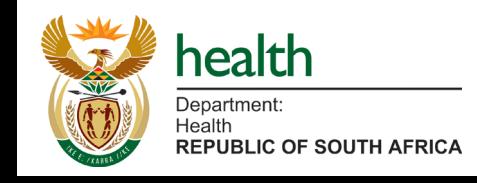

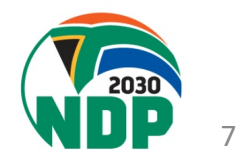

### **Poll 3 results**

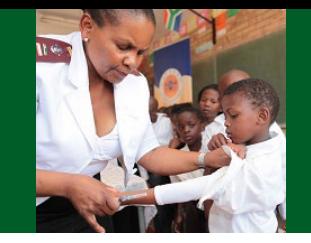

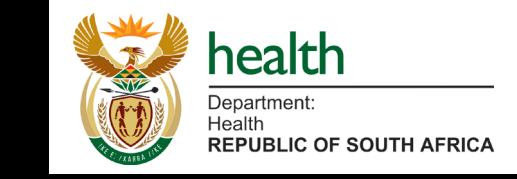

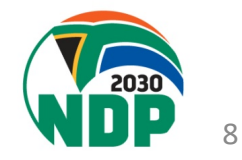

**Why report and investigate an adverse event following immunisation (AEFI) and an adverse event of special interest (AESI)?**

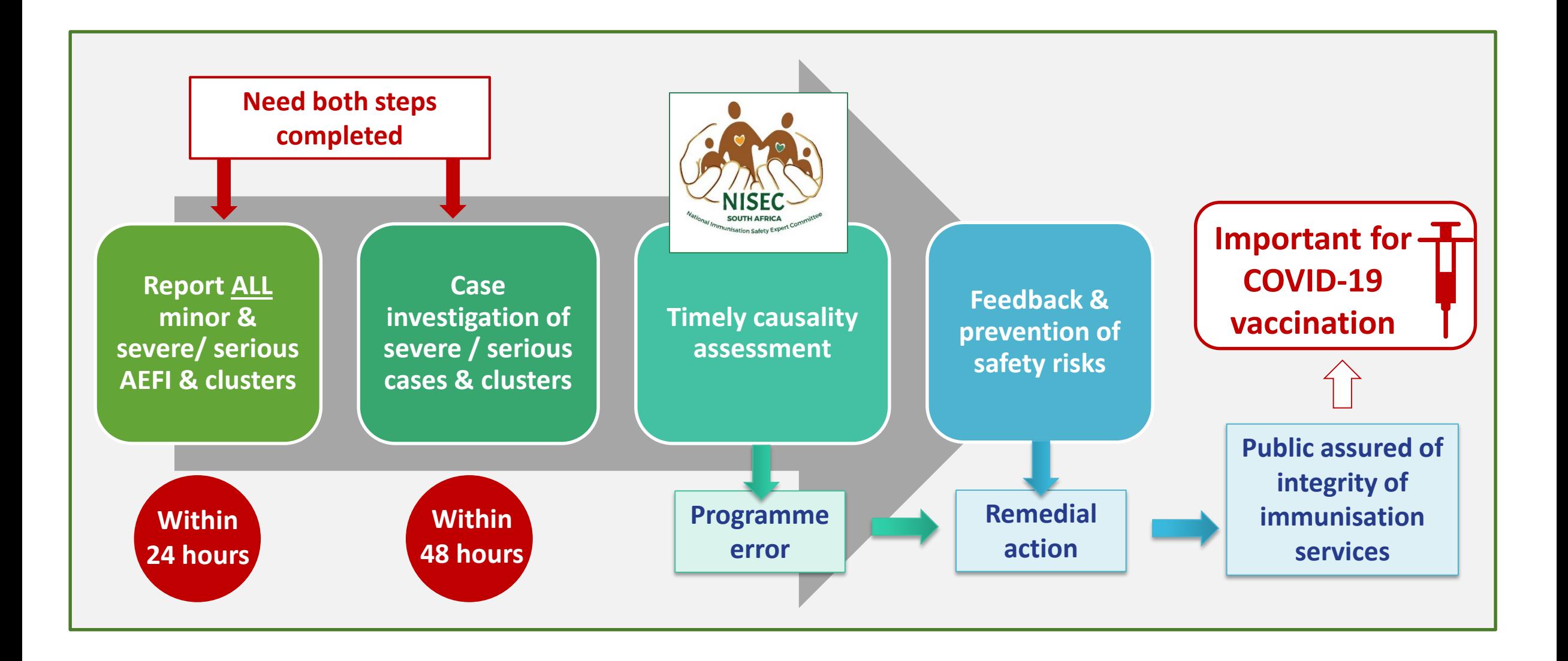

### **WHO is responsible and WHEN to report an AEFI?**

- All health care workers **providing immunisation** services
- Health workers **providing clinical treatment of AEFI and AESI** in health centres, hospitals, etc.
- **Vaccine recipients** who **report AEFI**
- **Researchers** conducting clinical trials or field trails

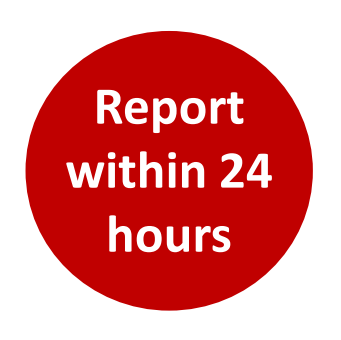

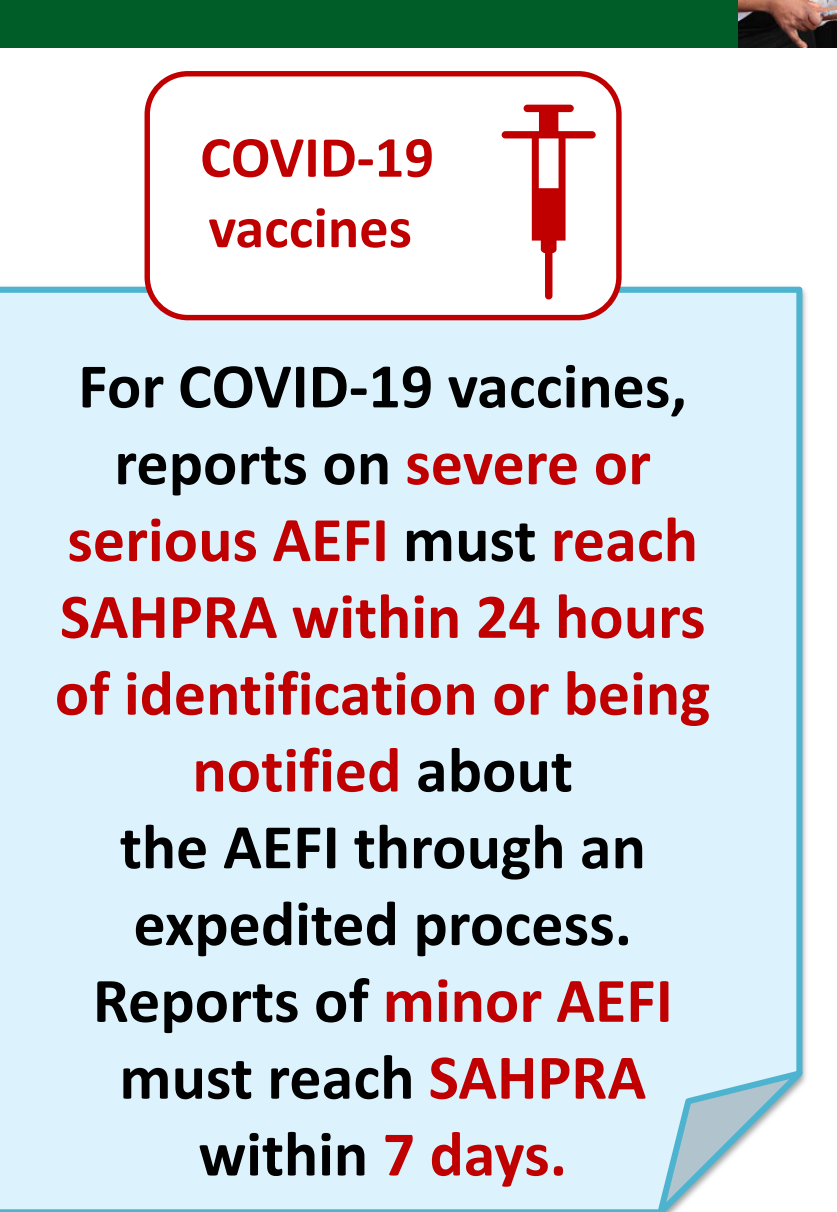

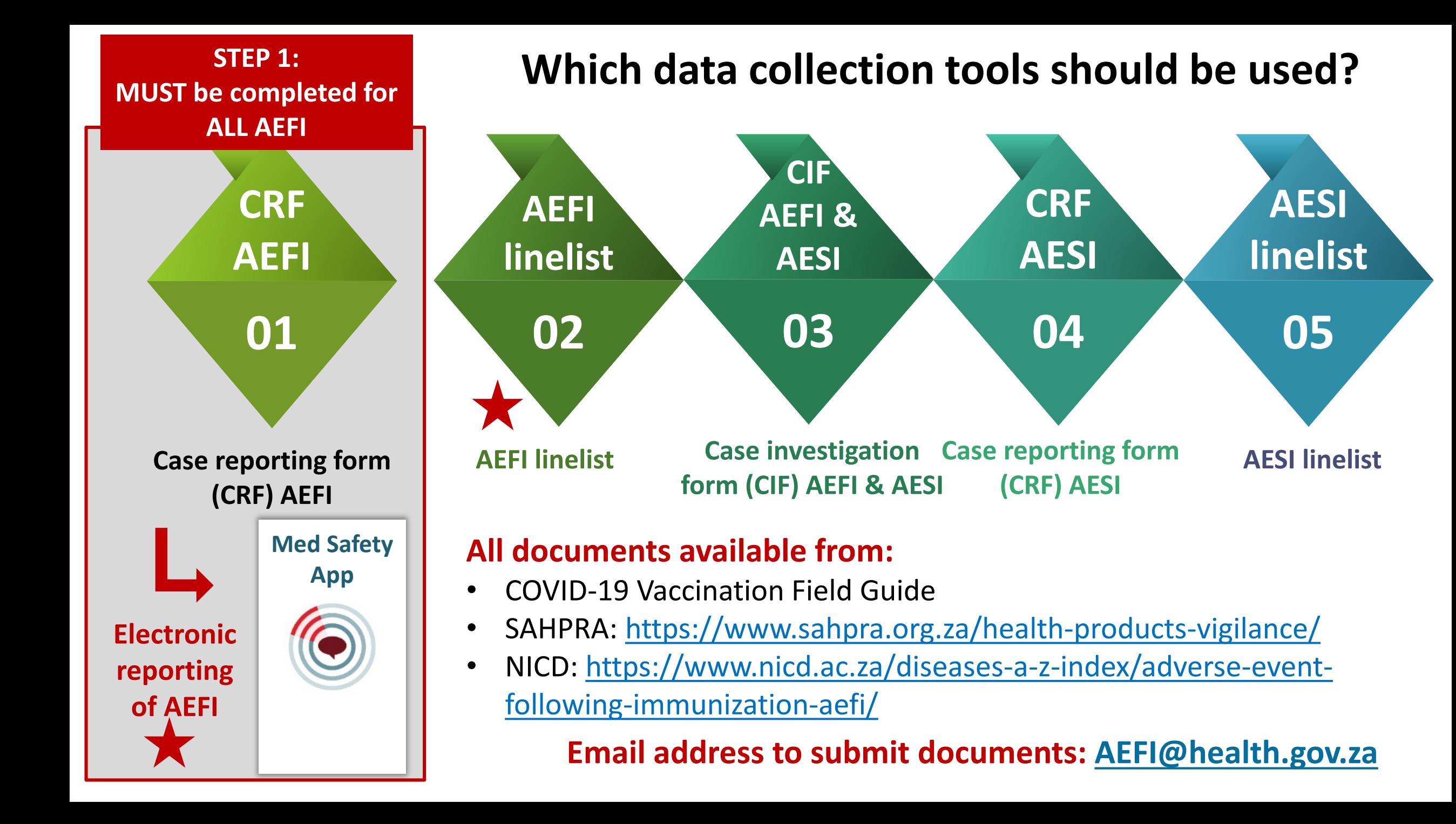

# **Case reporting form for AEFI Report in the Second ALES AREST Report Report**

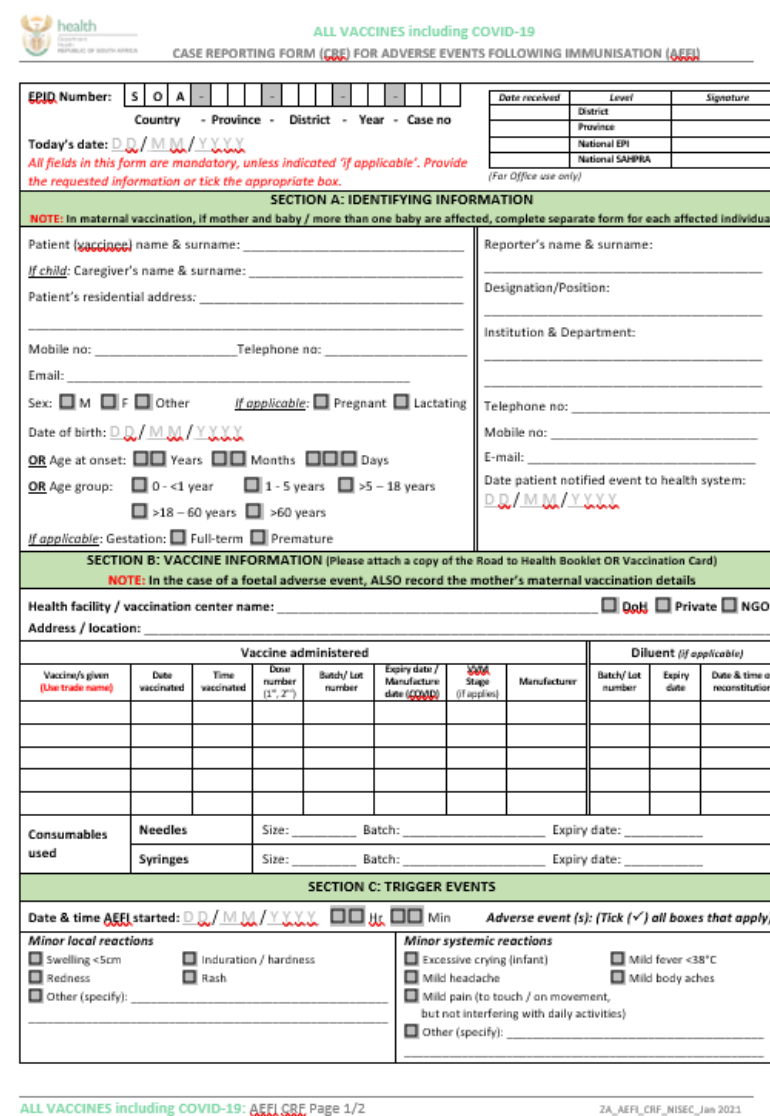

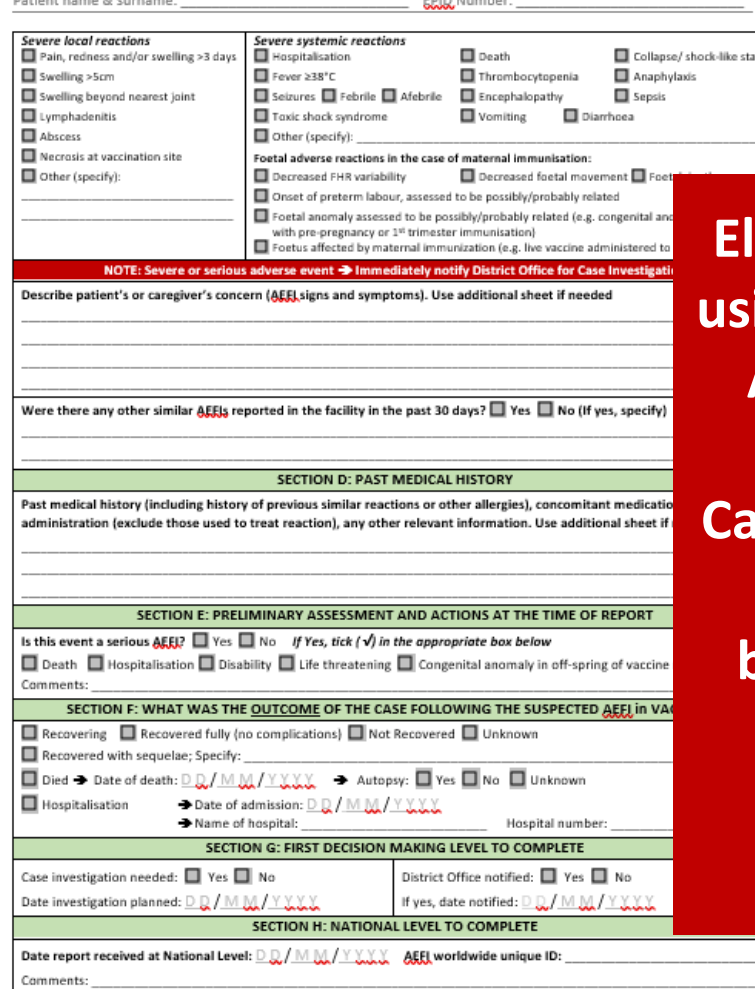

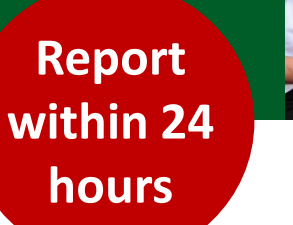

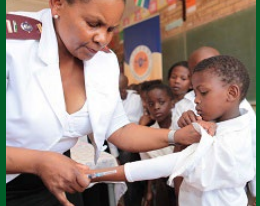

ke state **Electronic reporting using the Med Safety App is preferred!**

**using the App** 

**Med Safety App**

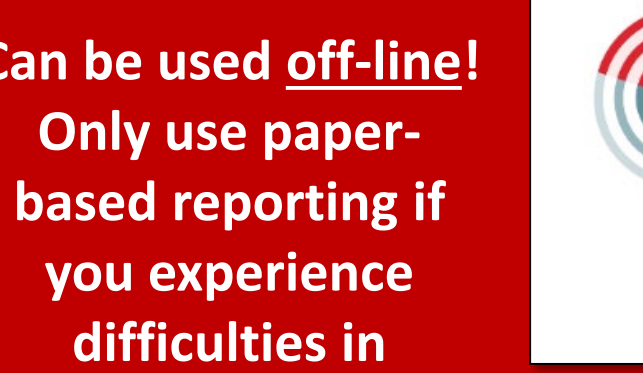

ALL VACCINES including COVID-19: AEEL CRE Page 2/2

ZA\_AEFI\_CRF\_NISEC\_Jan 2021

### **Background on the Med Safety App**

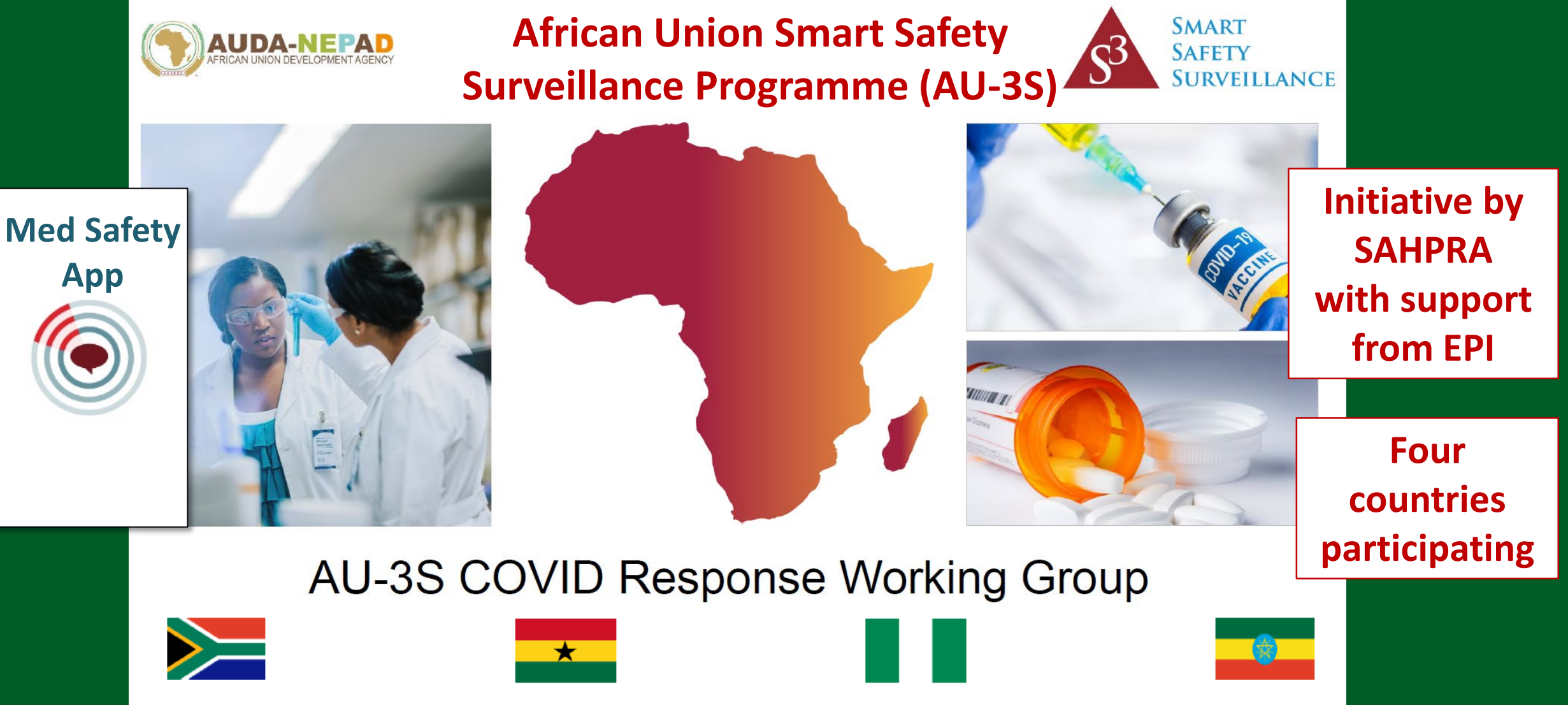

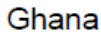

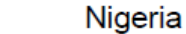

Ethiopia

## **What can we do with the Med Safety App?**

- Report suspected AEFI and adverse drug reactions (ADRs) electronically  $\rightarrow$ Replaces the need for paper forms  $\rightarrow$  better **data quality**
- **Public** can report
	- **ADRs** for medicines
	- **AEFI** (coming soon)
	- $→$  **Minimise under-reporting**
- Reported cases can be **updated** with additional **information**
- Build a **watch list** of medicines
- Real time **data visibility**

 $\rightarrow$  View number of reports received in WHO database of suspected ADRs/AEFI

 $\rightarrow$  Track drug-related safety information

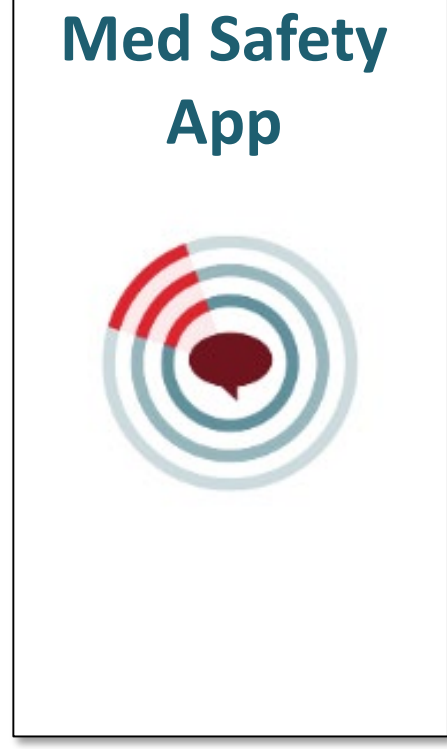

### **Safety signals or rare events**

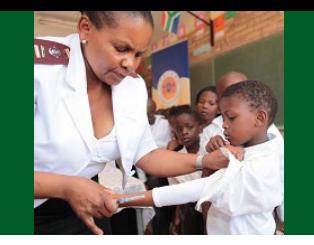

- **Safety signal** = when information becomes available from one or multiple sources
	- Could **potentially be associated with the vaccine**
	- Considered to be of sufficient likelihood to justify **investigation or verification**
- Requires **large populations** who received a particular vaccine  $\rightarrow$  **pool data**
- **Signals**  $\rightarrow$  **reviewed** by committee of experts from the four countries

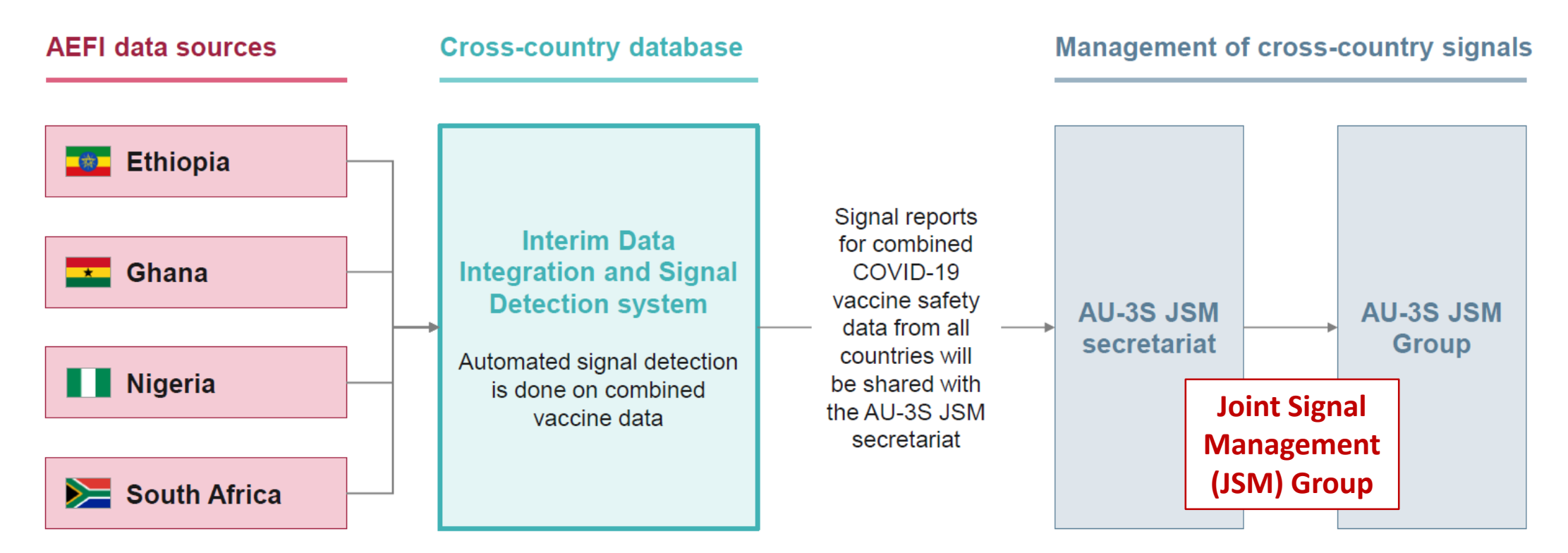

## **Features of the Med Safety App?**

**Med Safety App**

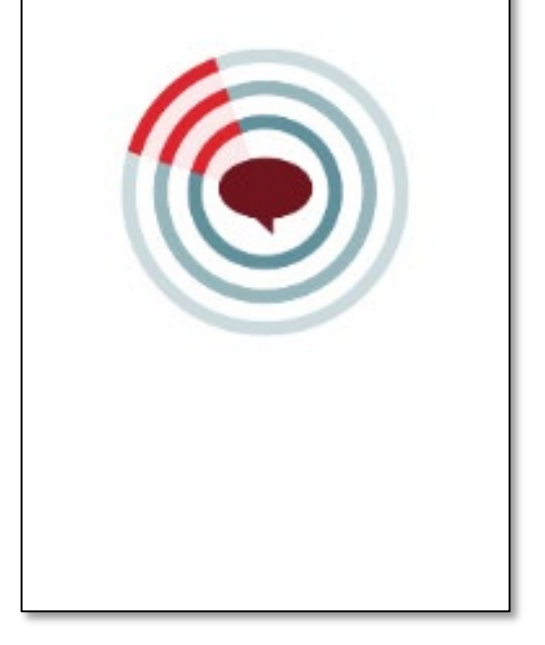

- **Mobile** application free download
- Available for **Android** and **iOS** devices
- **Electronic reporting** of
	- Adverse drug reactions (**ADRs**) for medicines
	- Adverse events following immunisation (**AEFI**)
- Can be used by both **healthcare professionals** and the **public**
- Keep you up-to-date with information  $\rightarrow$  **Drug safety news**
- Can function **offline** without internet connection
	- Create reports and submit when connected
	- Access newsfeed offline

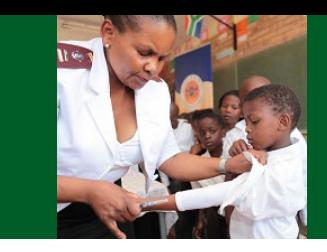

**Preferred** 

**method of** 

**reporting for** 

**AEFI and** 

**ADRs**

## **Where and how to download the Med Safety App**

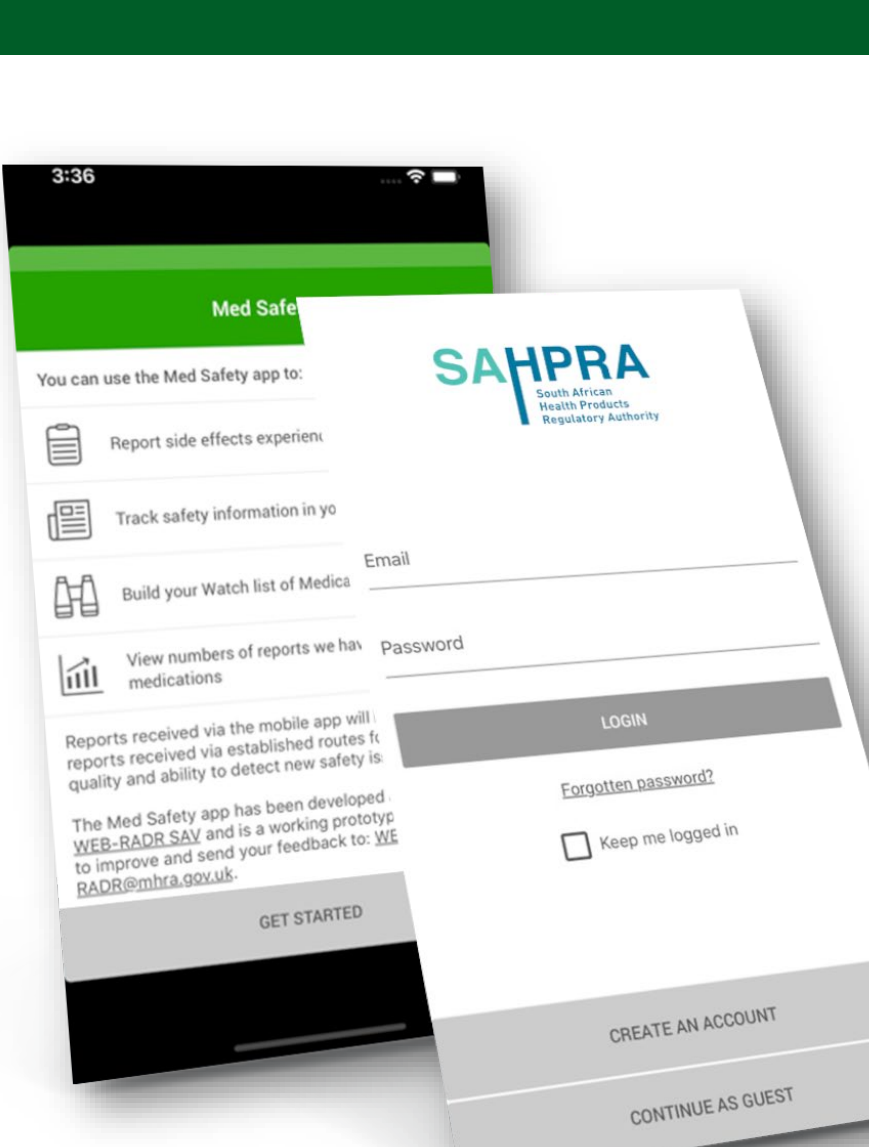

- Access **download instructions** and **information** videos about the App:
	- Knowledge Hub
	- **<http://medsafety.sahpra.org.za/>**
- **Questions** or **challenges** experienced with the use of the App:
	- Email: **[adr@sahpra.org.za](mailto:adr@sahpra.org.za)**
	- Helpline: **012-5010311**  (weekdays; office hours)

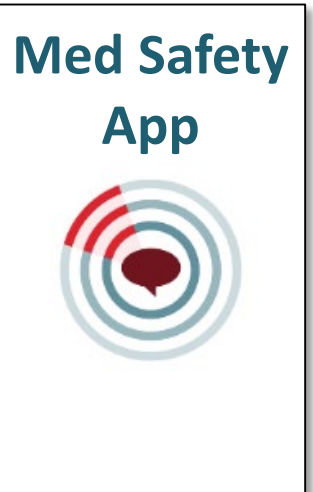

### **What resources are available?**

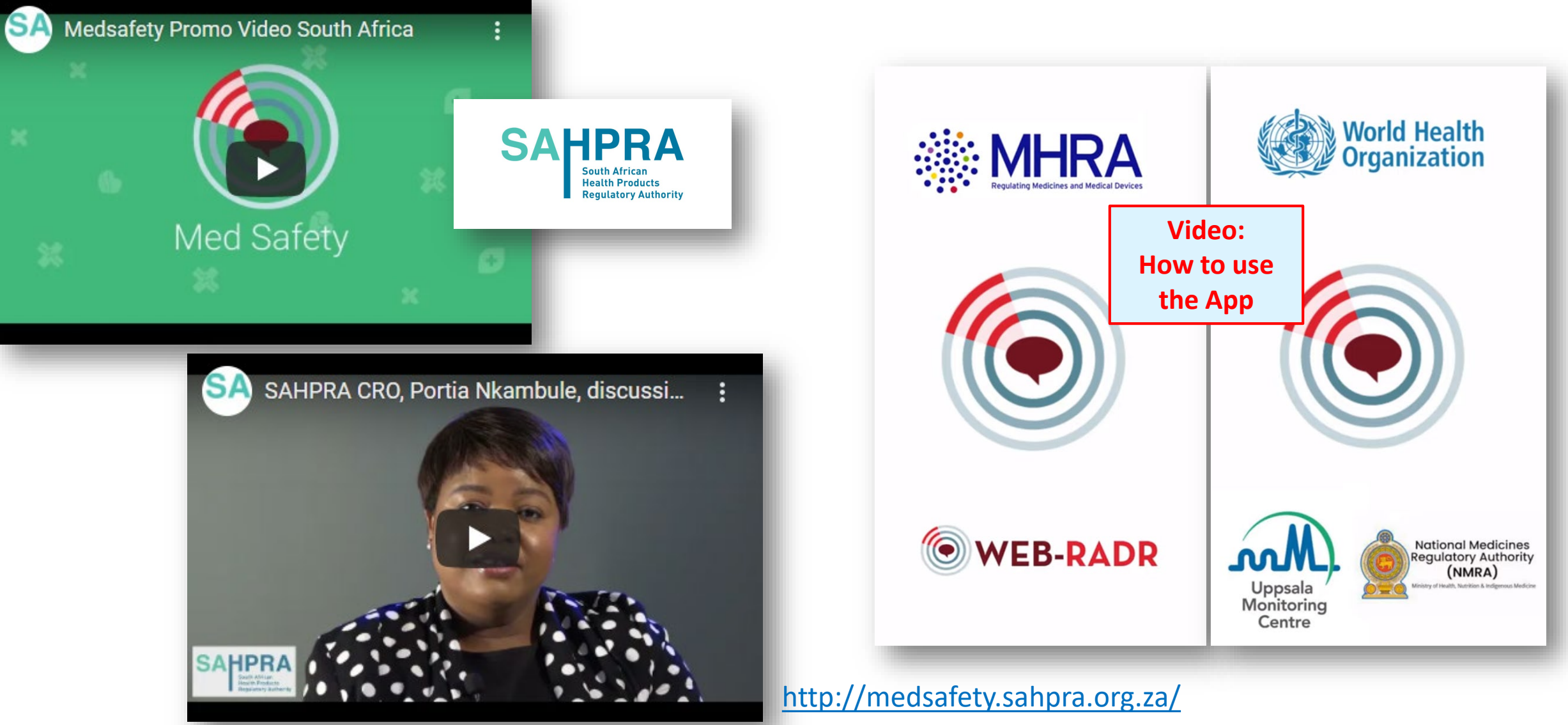

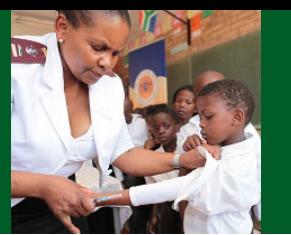

### **What resources are available?**

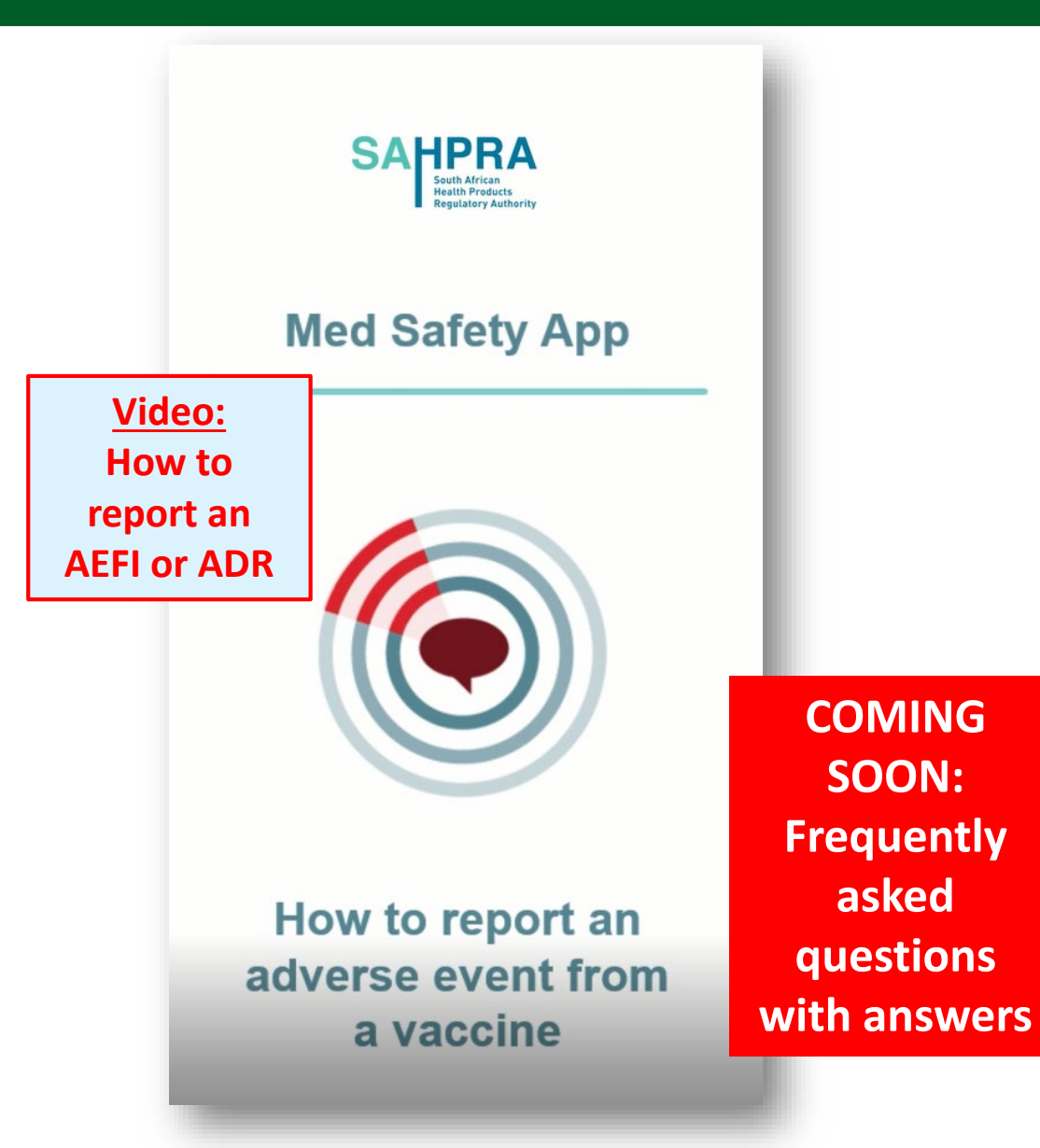

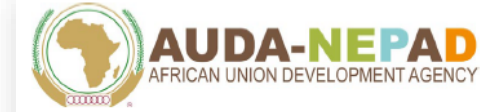

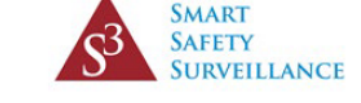

#### African Union Smart Safety Surveillance (AU-3S) Programme

Instructions to download and use the Med Safety App

#### **Table of Contents**

- 1. About the Med Safety App
- 2. How to download the Med Safety App
- 3. Opening the Med Safety App for the first time
- 4. How to navigate the Med Safety App
- 5. How to navigate the reporting forms
- **Document: How to download and use the App to report an AEFI or ADR**
- 6. How to use the Med Safety App to report a side effect to a vaccine (for healthcare professionals)
- 7. How to use the Med Safety App to report a side effect to a vaccine (for the public)
- 8. How to use the Med Safety App to report a side effect to a medicine (for healthcare professionals)
- 9. How to use the Med Safety App to report a side effect to a medicine (for the public)

**Hands-on demonstration on how to use the Med Safety App for reporting an AEFI**

**Med Safety** 

**App**

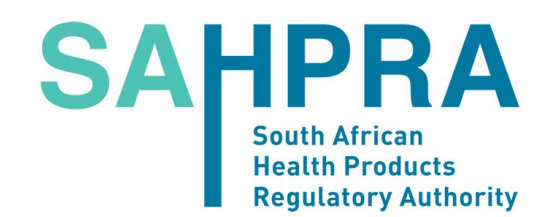

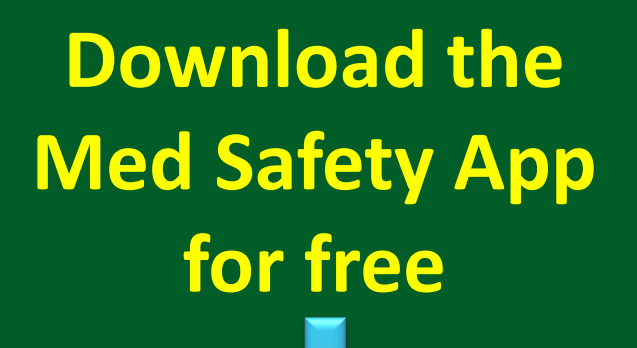

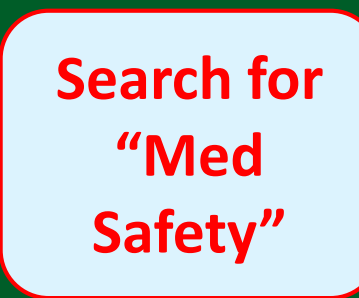

**(iOS devices)**

### **Google Play (Android devices)**

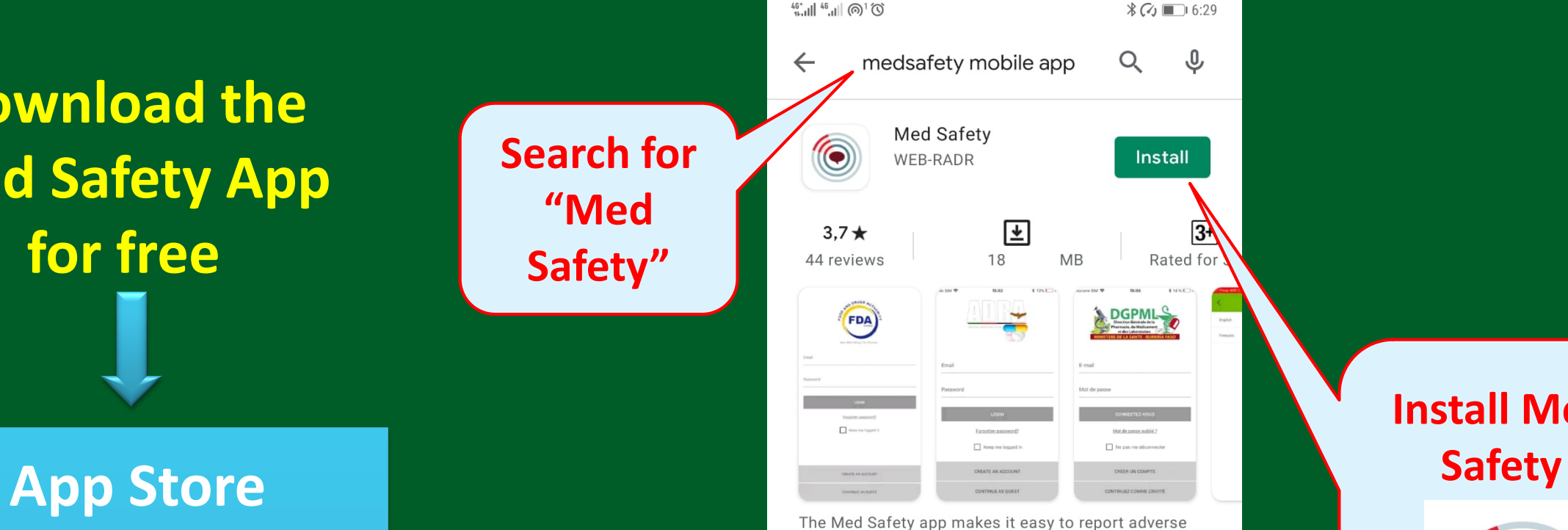

effects to medicines.

#### Ads Related to your search

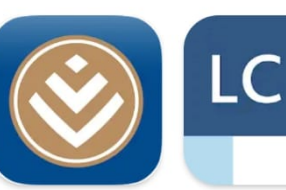

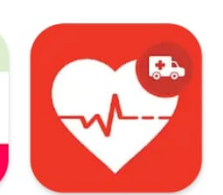

 $\rightarrow$ 

Discovery 54 MB

Lexicomp **18 MB** 

 $\bigcirc$ 

ICE - In Case of Emergency - Me... 9.4 MB

 $\mathbb{N}$ 

You might also like

# **Install Med**

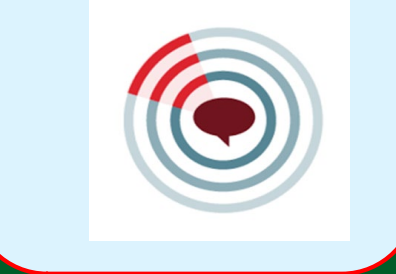

### **Open Med Safety App for first time**

**Download display**

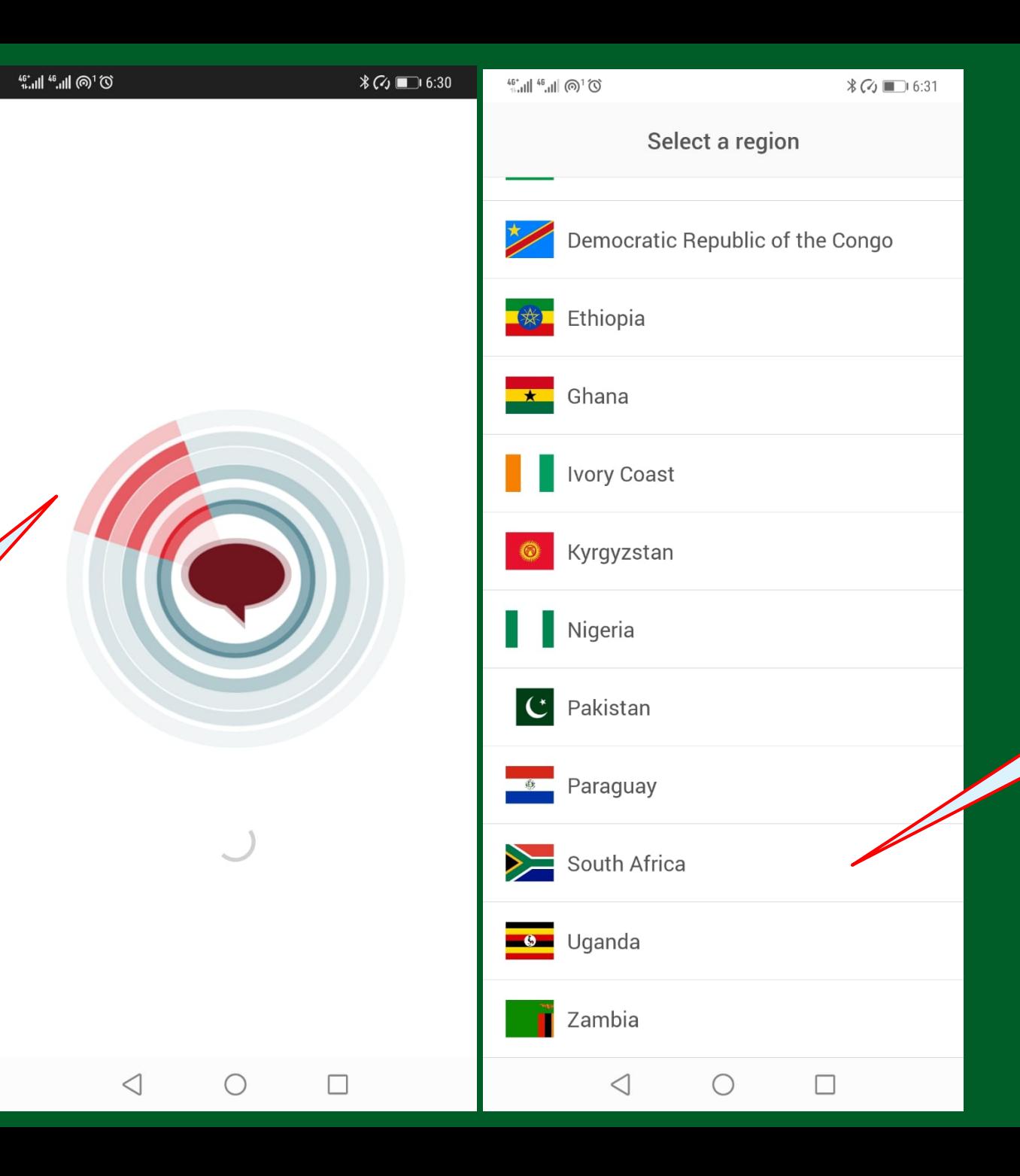

### **Select a country**

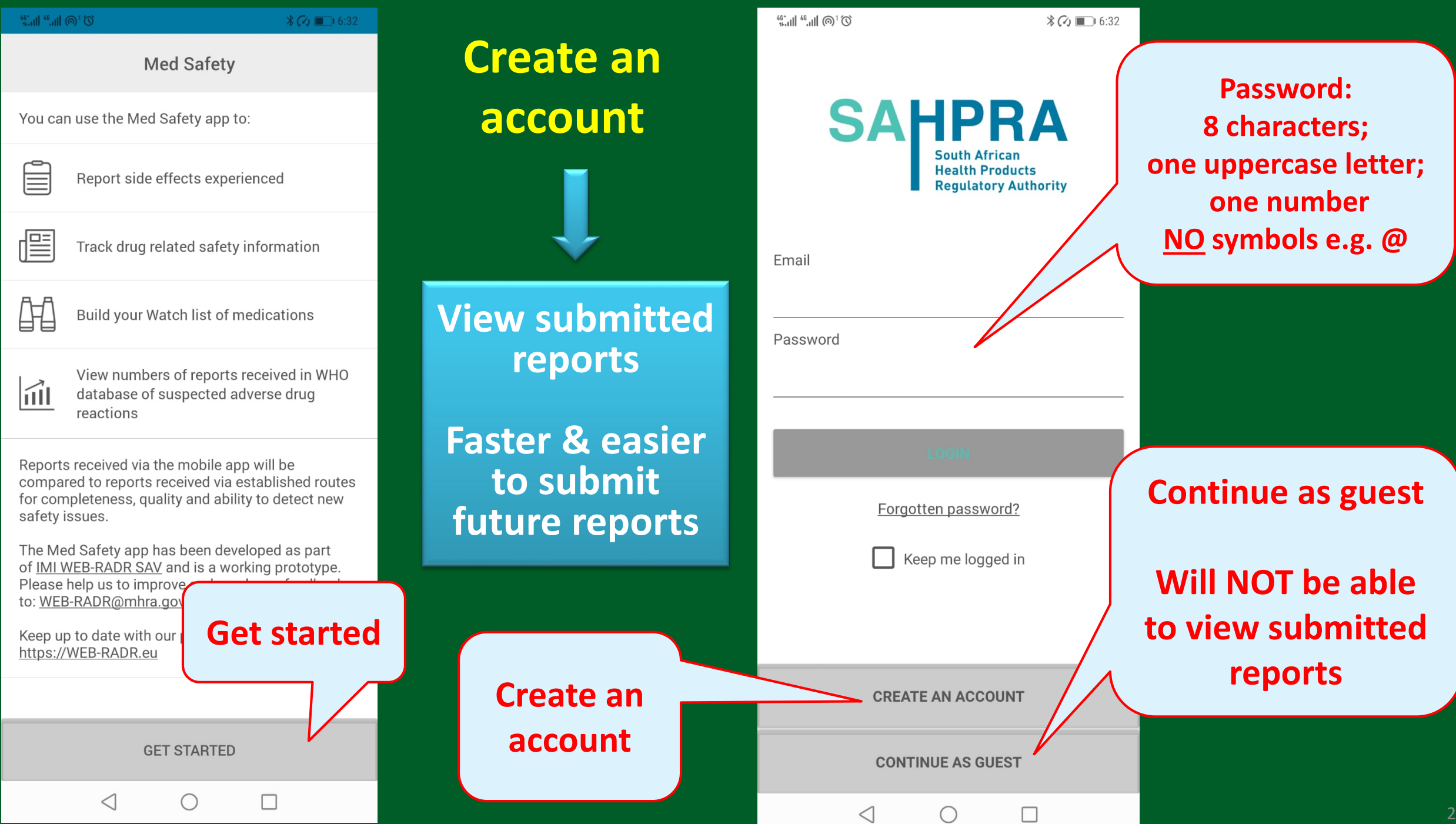

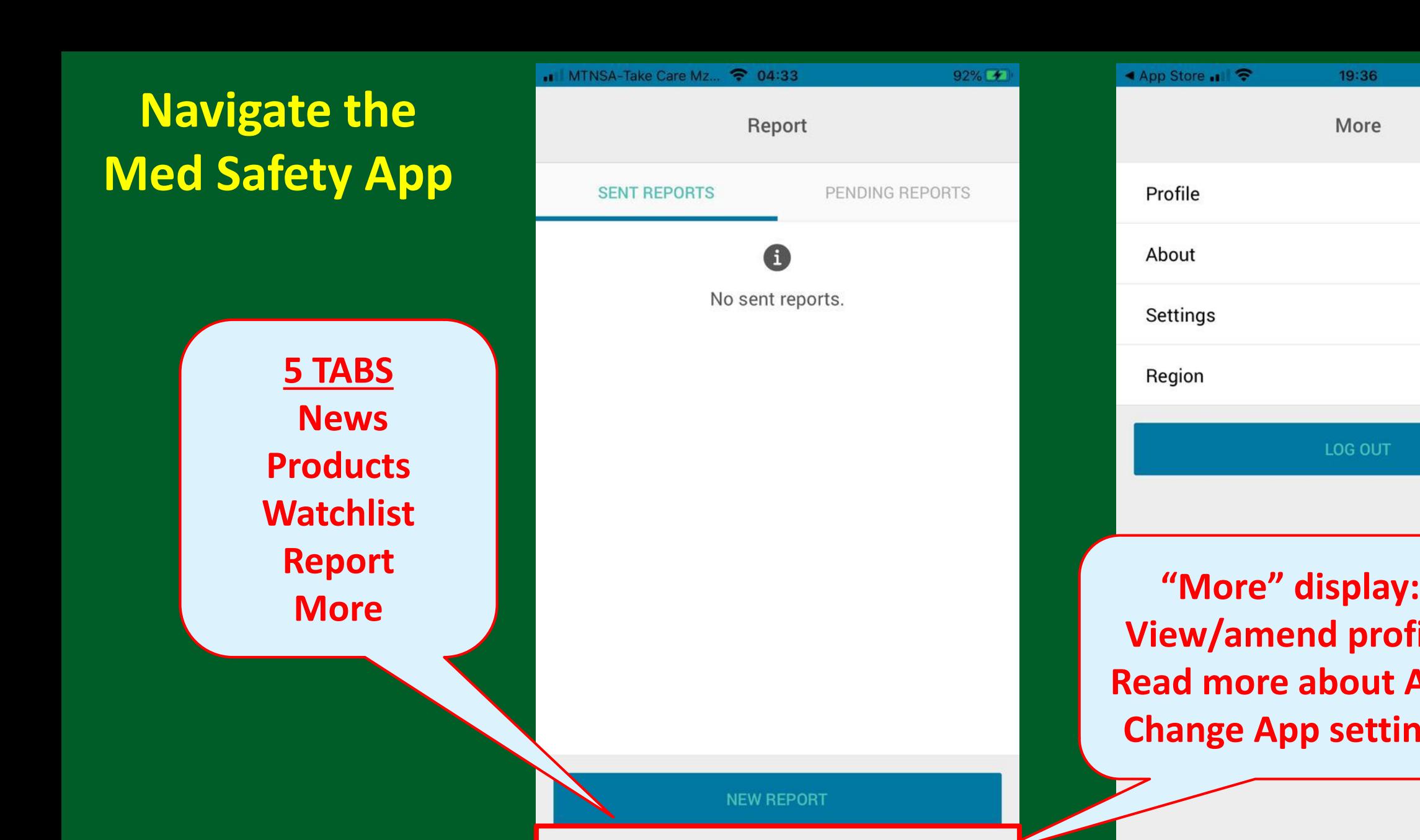

僵

News

0

Products

 $\qquad \qquad \text{ } \qquad \qquad$ 

Report

 $000$ 

More

News

Products

H

Watch List

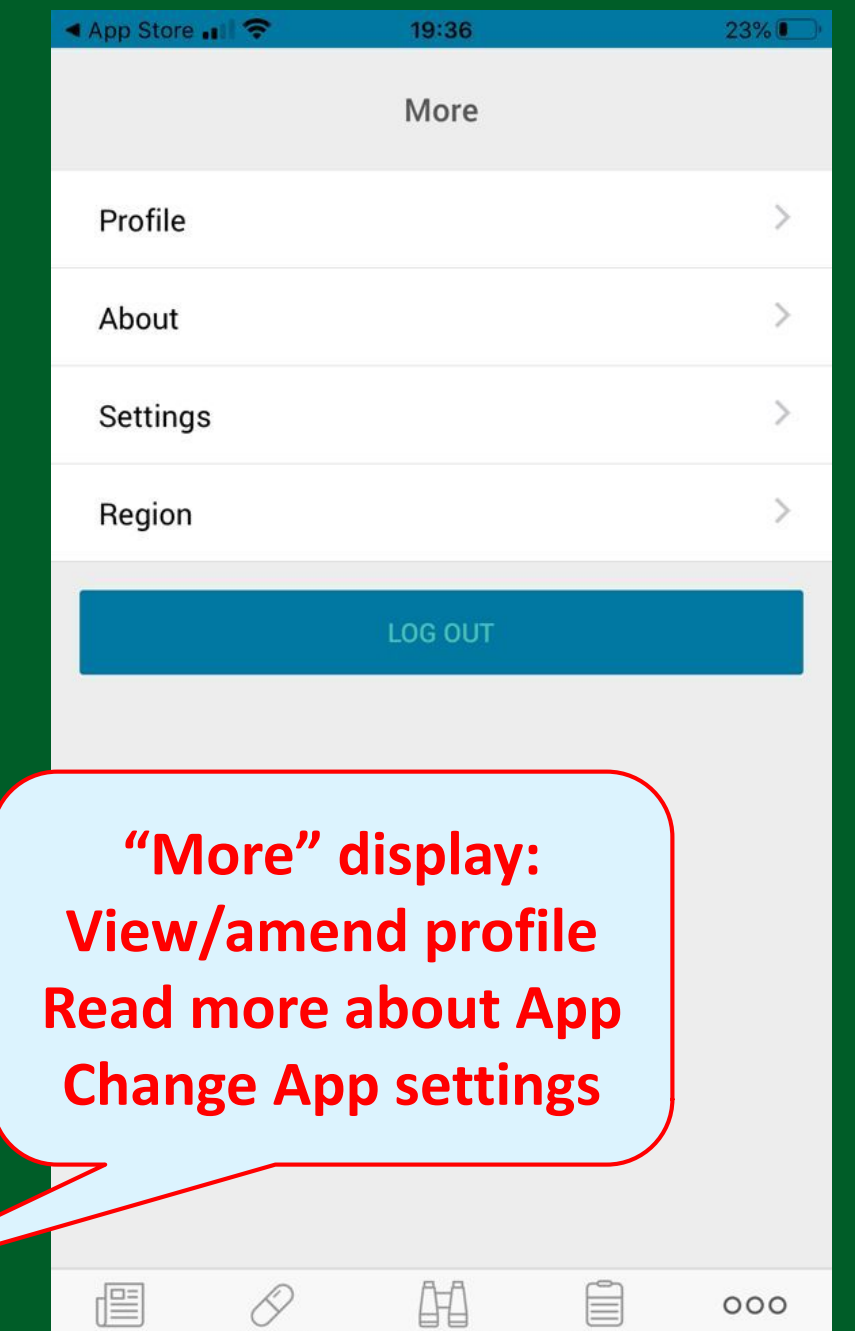

Watch List

Report

More

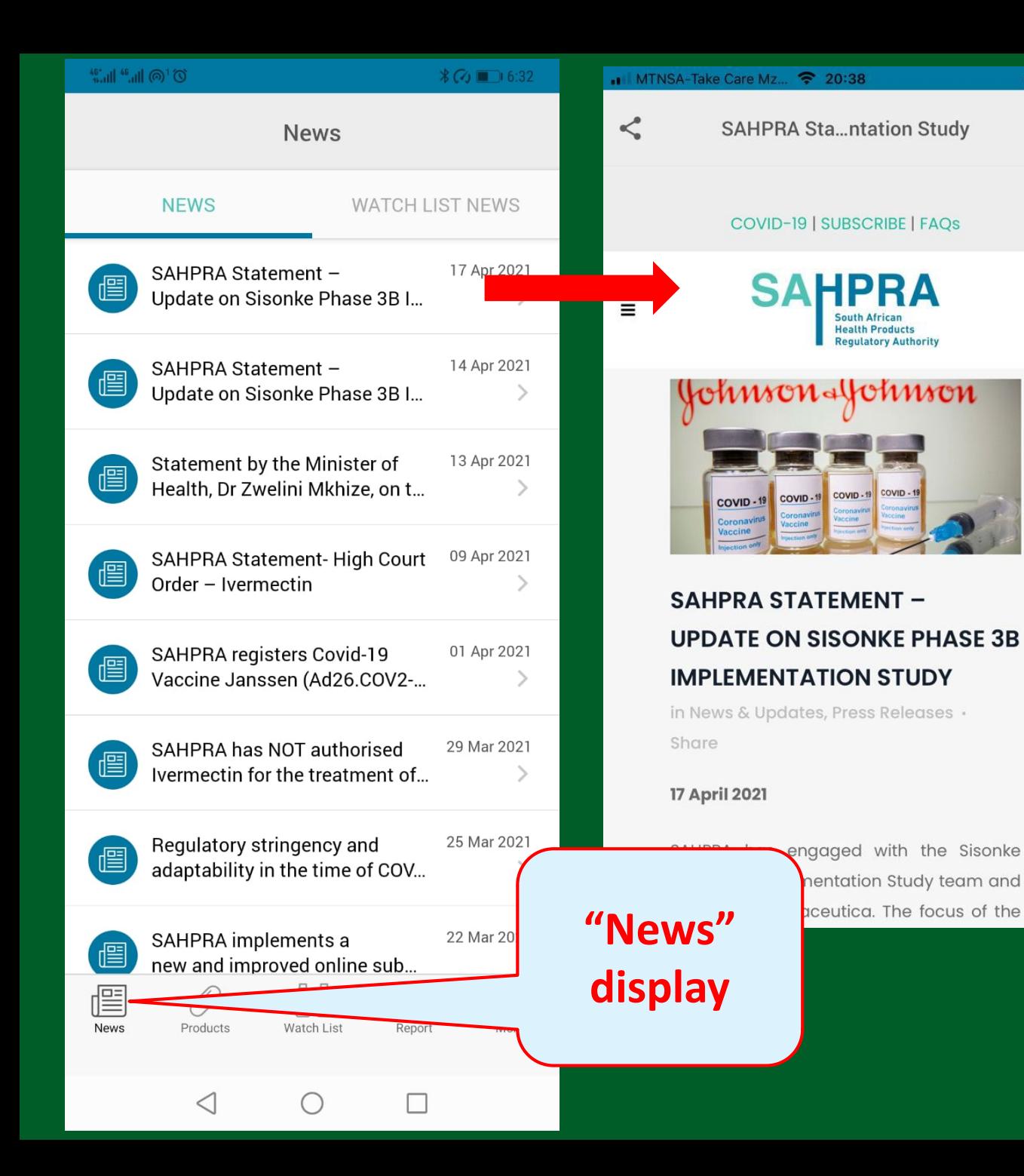

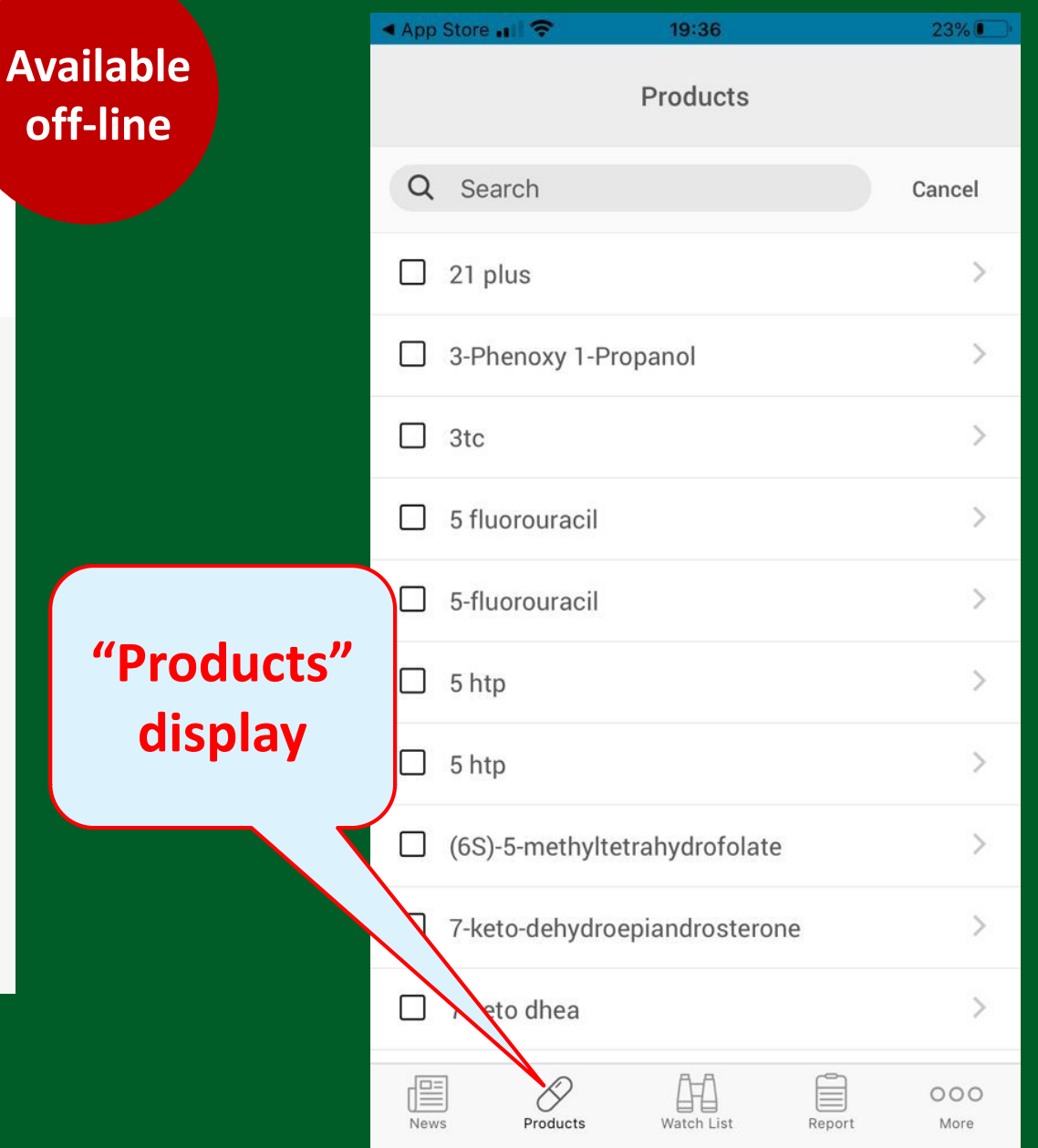

 $''P$ 

 $41% +$ 

 $\mathcal{Q}$ 

### **Build own "Watchlist"**

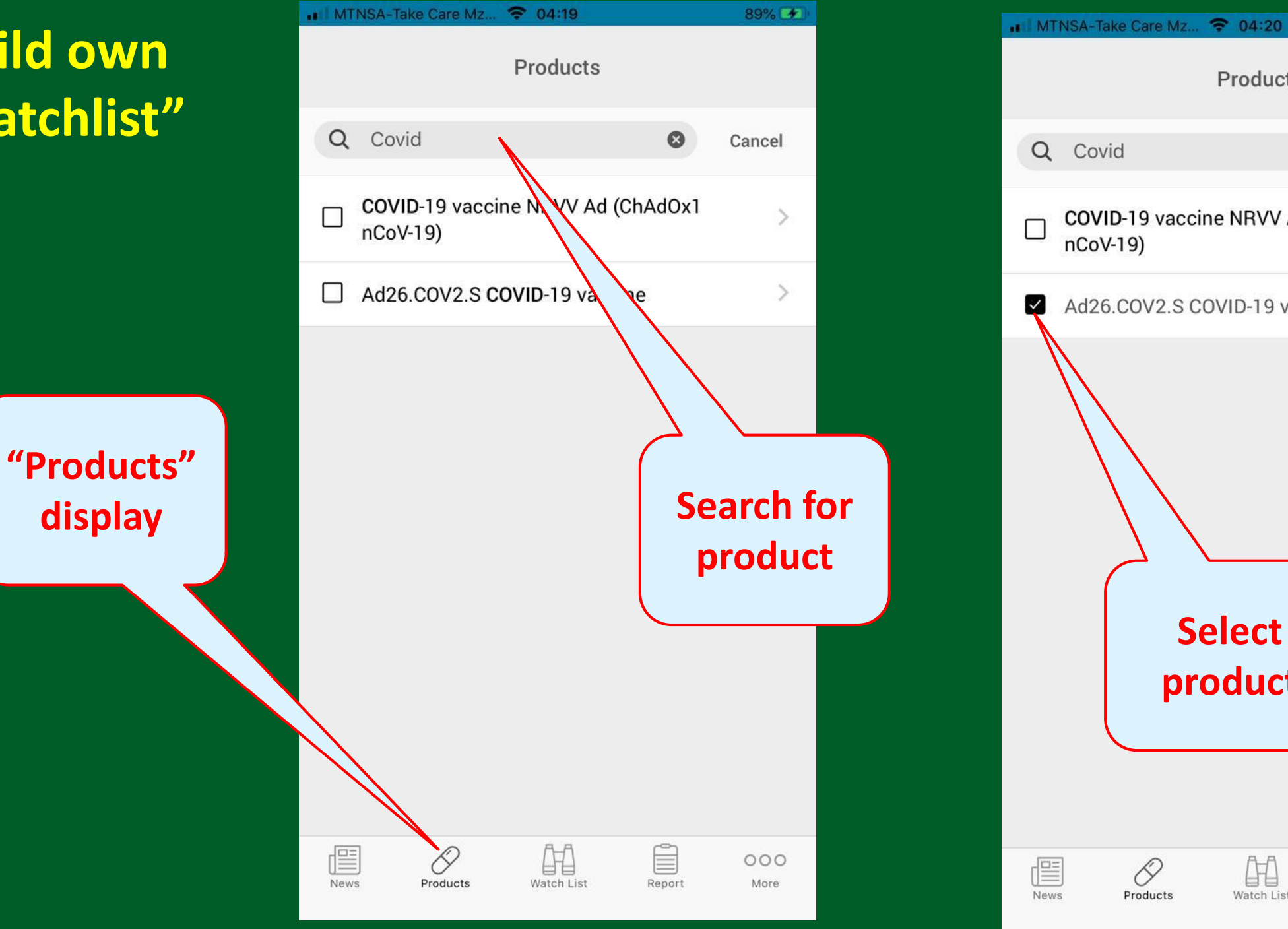

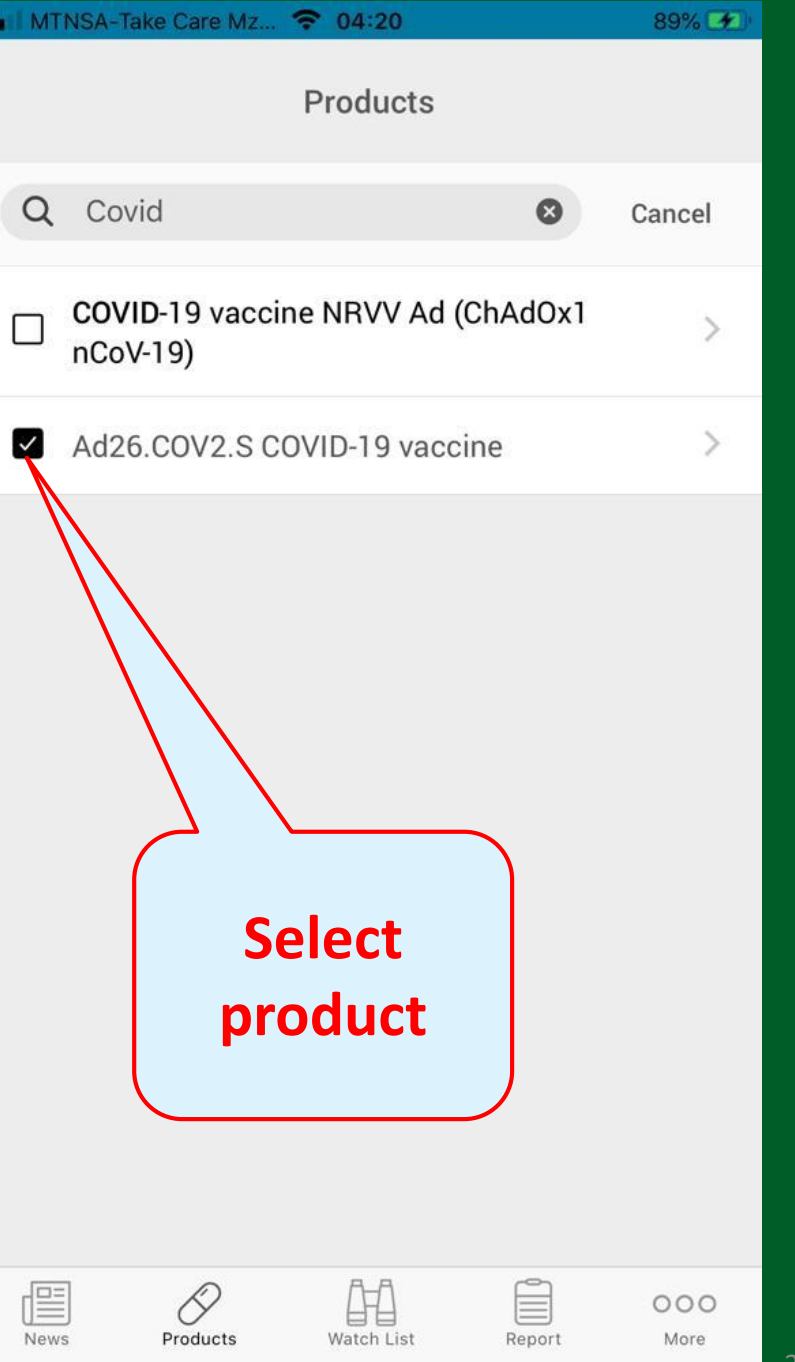

### **Add item to "Watchlist"**

### **Group reactions**

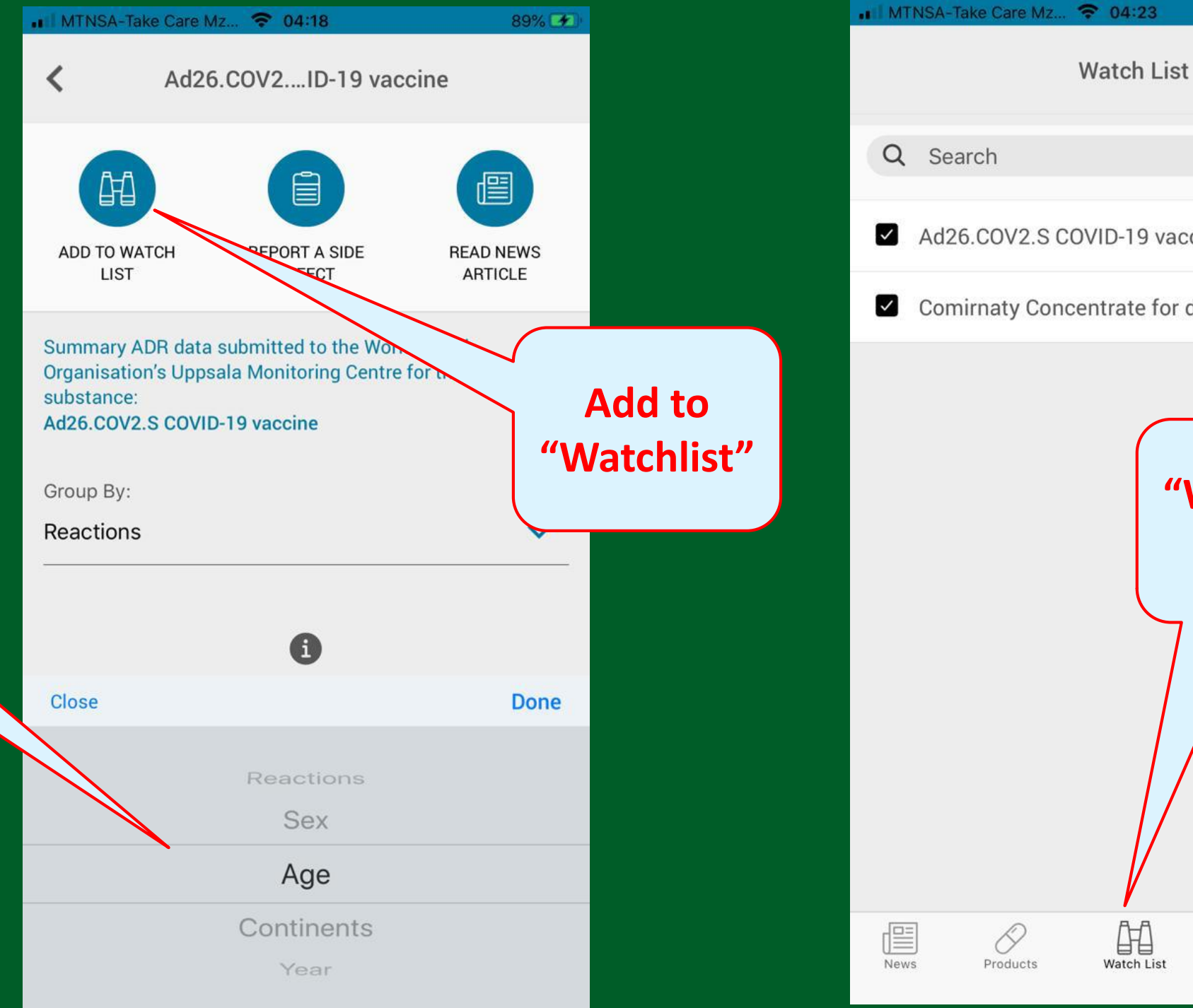

Ad26.COV2.S COVID-19 vaccine Comirnaty Concentrate for dispersion for i...  $\rightarrow$ **"Watchlist" display** 帕 Ê  $000$ Watch List Report More

90%

Cancel

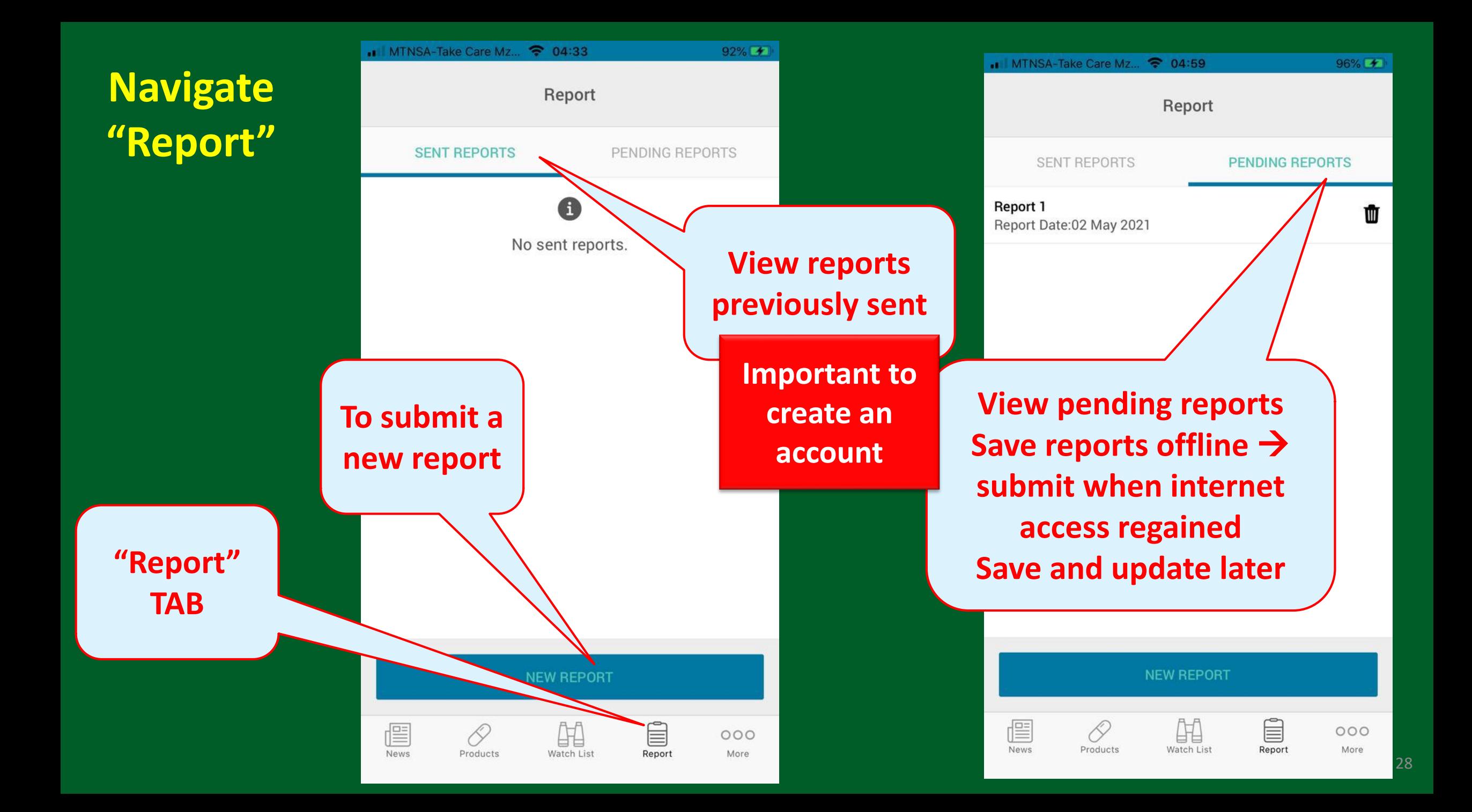

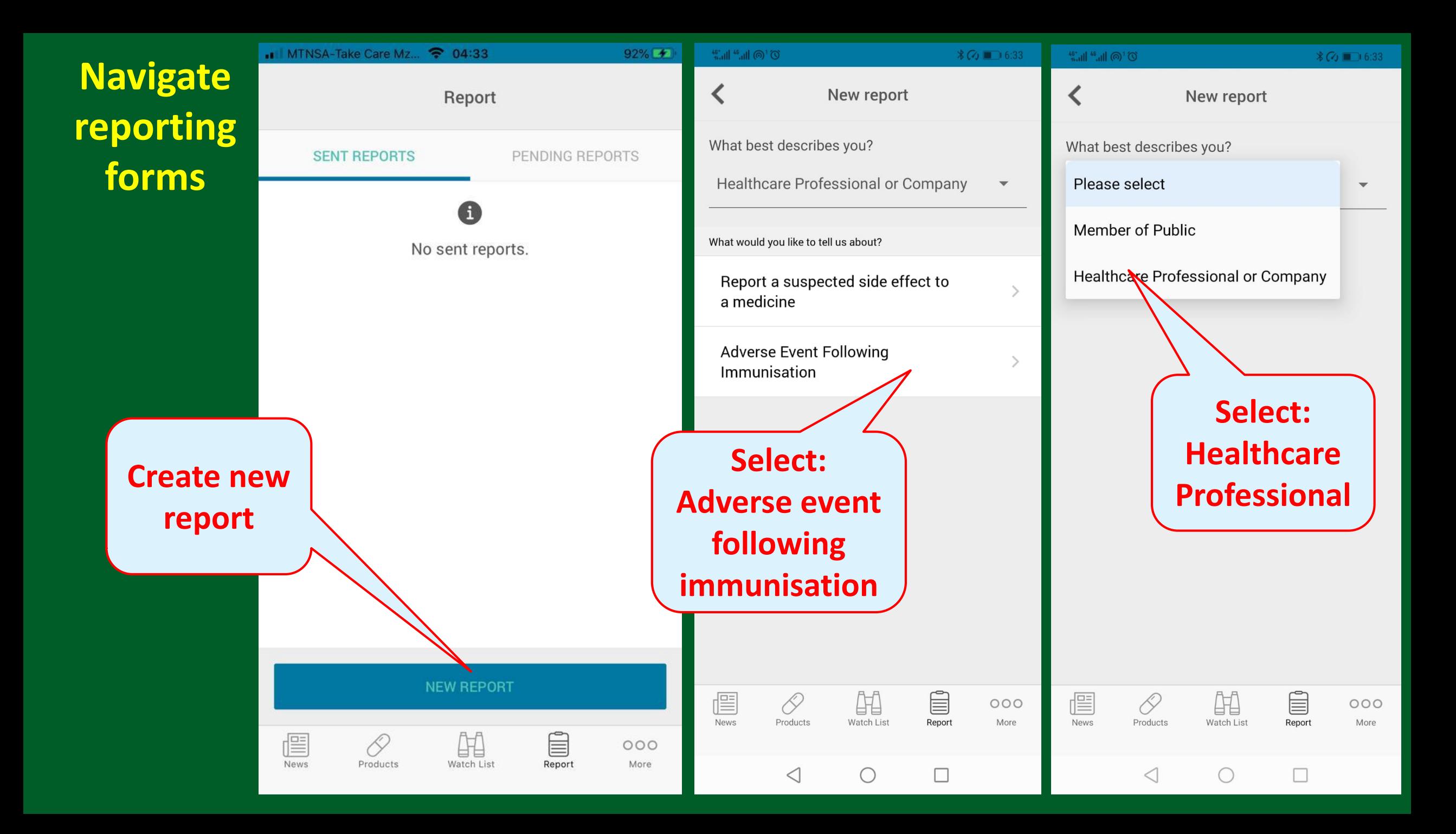

### **Enter reporter details**

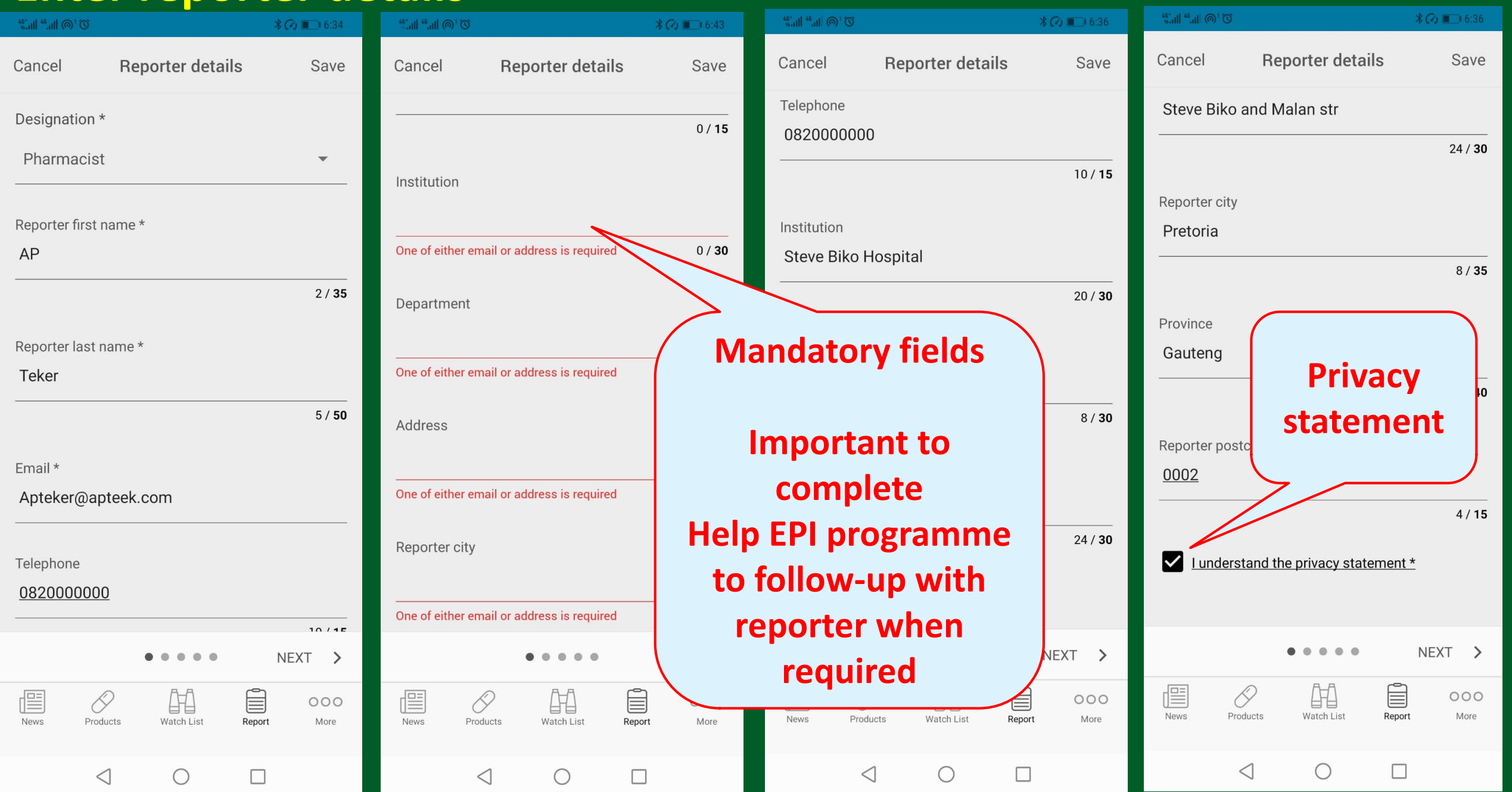

### **Patient details**

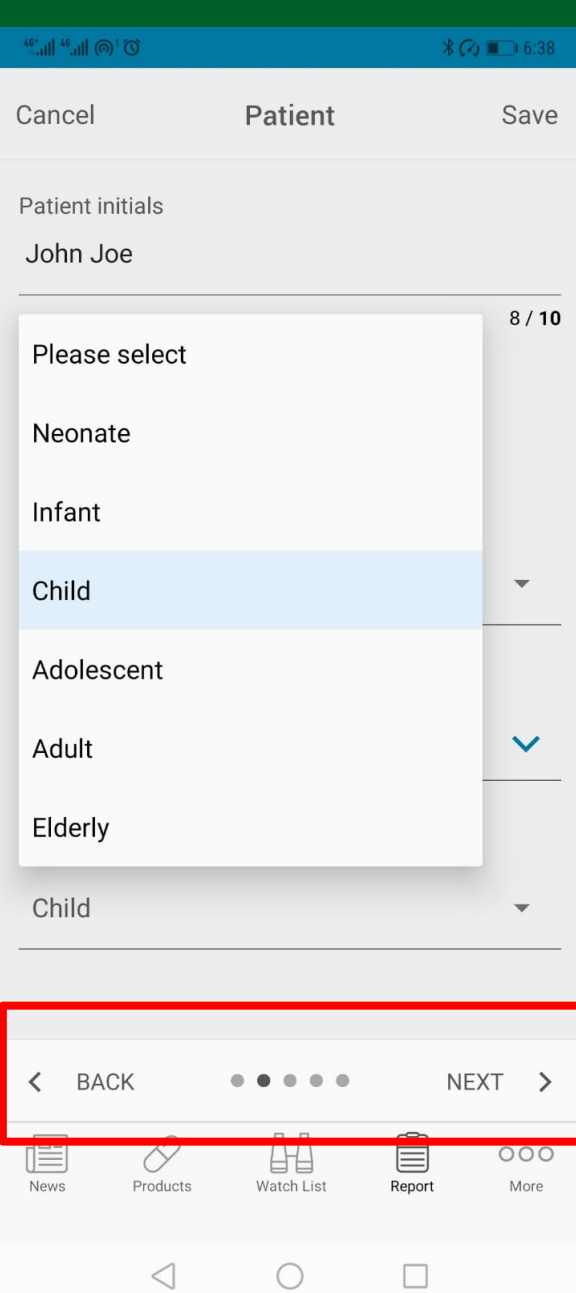

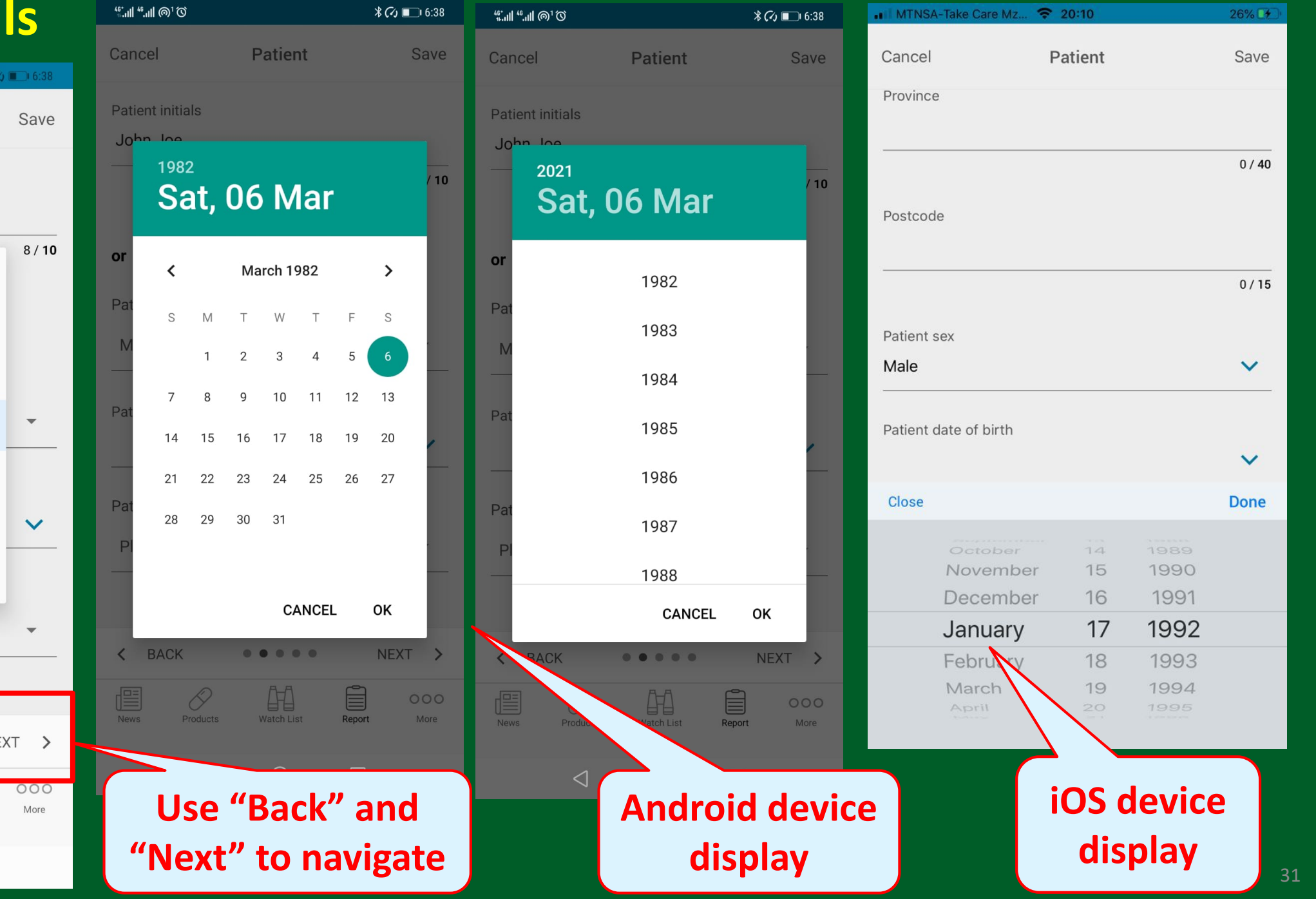

### **Vaccine details**

![](_page_31_Figure_1.jpeg)

![](_page_31_Picture_116.jpeg)

![](_page_31_Figure_3.jpeg)

### **Reaction details**

![](_page_32_Picture_28.jpeg)

### **Reaction details**

![](_page_33_Picture_22.jpeg)

![](_page_33_Picture_23.jpeg)

**Indicate the outcome of the reaction**

### **Reaction details**

**Add other reactions "Add" if reaction is not on the list**

![](_page_34_Picture_2.jpeg)

 $^{46}$  all  $^{46}$  all  $\circledcirc$ <sup>1</sup>  $\circledcirc$  $\sqrt[3]{60}$  0.41 **Reaction details** Cancel Save 27 / 20000 Did the reaction(s) lead to: Disabling/Incapacitating Life threatening Caused/prolonged hospitalization Congenital anomaly/birth defect Results in death Medically significant **BACK**  $\langle$ NEXT > . .  $\bullet\quad \bullet$ Ê 爬 0 FE  $000$ News Products Watch List Report More ◁ C  $\Box$ 

![](_page_35_Picture_22.jpeg)

![](_page_36_Picture_28.jpeg)

37

# **IMPORTANT!!**

**Review the updated Module 4 materials available on the Knowledge Hub**

**Make use of the Med Safety App resources available on the Knowledge Hub and the SAHPRA website**

![](_page_38_Picture_0.jpeg)

## health

Department: Health **REPUBLIC OF SOUTH AFRICA** 

# **ANY QUESTIONS?**

![](_page_38_Picture_4.jpeg)

![](_page_39_Picture_0.jpeg)

![](_page_39_Picture_1.jpeg)

### **THANK YOU**

![](_page_39_Picture_3.jpeg)

![](_page_39_Picture_4.jpeg)

![](_page_39_Picture_5.jpeg)